# **MODULE COLLECTE**

**COLLECTE**

Ce module permet selon les profils utilisateurs :

- de répondre aux questions de l'enquête en cours.
- d'importer un fichier .csv contenant les réponses aux questions de l'enquête.
- d'exporter un fichier .csv contenant les réponses d'un(e) ou plusieurs écoles / établissements

Ces actions sont accessibles via la barre de navigation :

SAISIE IMPORTATION EXPORTATION AIDE EN LIGNE A

# **MENU SAISIE**

## **SAISIE**

La page saisie de la collecte permet de répondre directement aux questions de l'enquête en cours.

Les questions posées sont regroupées par thèmes **[1]**.

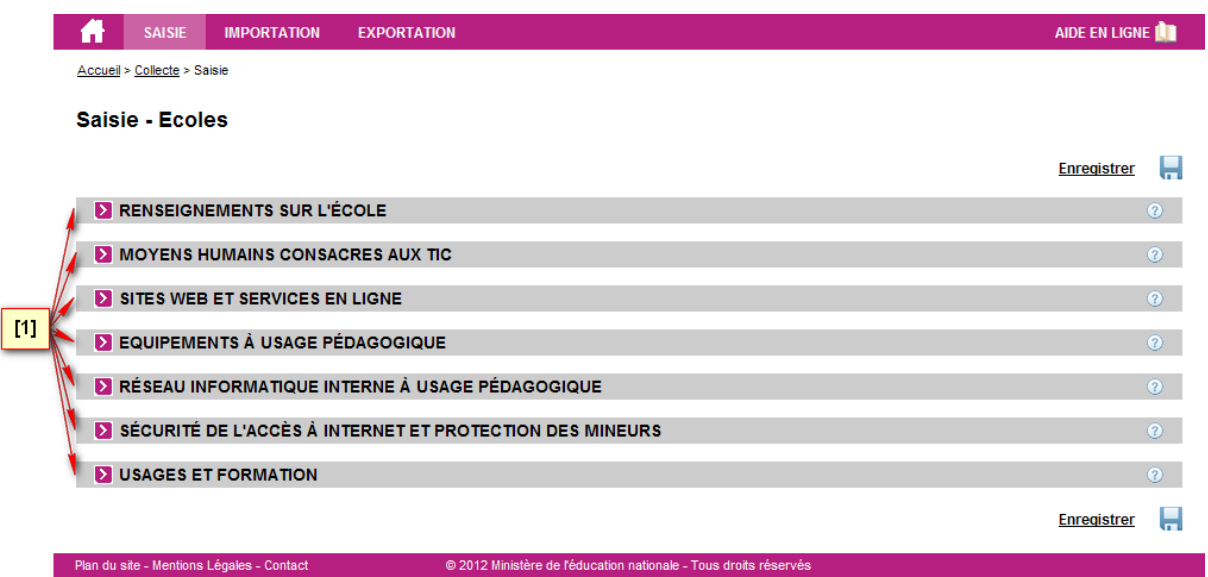

Chaque thème est un élément cliquable permettant d'afficher ou de cacher l'ensemble des questions du thème **[2]**.

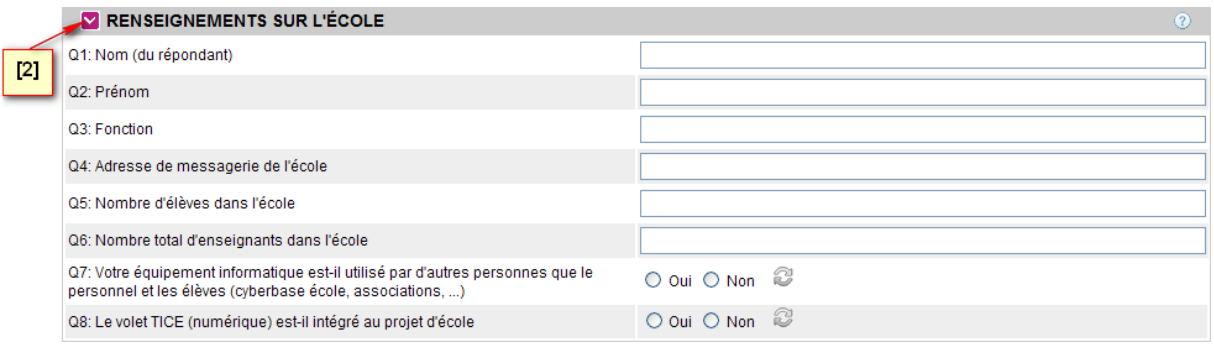

Le formulaire est renseigné avec les dernières réponses sauvegardées.

Celles-ci peuvent être modifiées, complétées puis enregistrées en base par l'intermédiaire d'un des boutons situés à droite de l'écran. **Enregistrer** 

En cas d'erreur ou d'incohérence dans la saisie, les champs concernés sont dynamiquement surlignés en rouge avec en commentaire la raison du rejet.

Exemple pour une question attentant une réponse numérique :

Q5: Nombre d'élèves dans l'école

Vous devez renseigner un nombre entier

Si l'enregistrement est lancé malgré tout à ce moment celui-ci est annulé et un message d'avertissement suivant apparaît :

Accueil > Collecte > Saisie > Enregistrement de la saisie

Il y a des erreurs dans le formulaire. Vous devez les corriger pour pouvoir enregistrer.

### **MENU IMPORTATION**

**IMPORTATION**

La page d'importation de la collecte permet d'importer un fichier .csv contenant les réponses aux questions de l'enquête.

Pour que celui-ci puisse être enregistré, il doit respecter un format prédéfini.

Le premier enregistrement doit être l'intitulé des colonnes

Chaque enregistrement suivant correspond à un établissement.

Chaque champ doit être séparés par un point virgule (';') ou un pipe ('|') **[3]**.

Accueil > Collecte > Importation

#### Importation collecte - Etablissement NomEtablissement

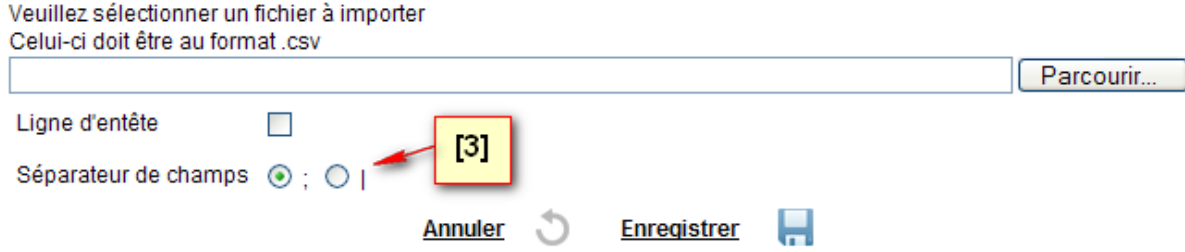

Chaque importation de questionnaire pour un établissement annule et remplace la précédente importation ou écrase la saisie qui aurait pu être faite par l'intermédiaire du formulaire de saisie de la collecte.

#### **MENU EXPORTATION EXPORTATION**

La page d'exportation de la collecte permet d'exporter un fichier .csv contenant les réponses d'un(e) école / établissement ou d'un ensemble d'écoles / d'établissements.

Pour exporter les données d'un(e) école / établissement en particulier, le code UAI doit être renseigné **[4]**.

Les options suivantes permettent de préciser le type de séparateur ainsi que la présence ou non d'une ligne d'en-tête.

### **Exportation collecte**

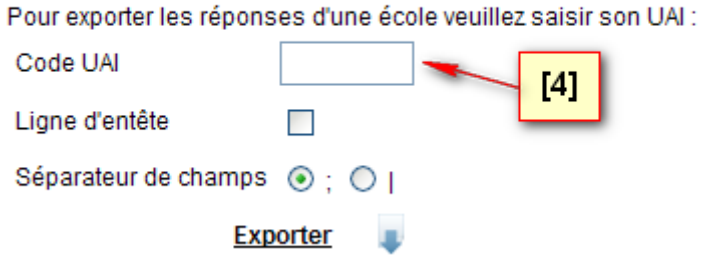

Si le profil utilisateur le permet, il est également possible d'exporter un ensemble d'écoles / d'établissements défini selon plusieurs critères possibles (Académie, Département, Circonscription) **[5]**.

Les options suivantes permettent de préciser le type de séparateur ainsi que la présence ou non d'une ligne d'en-tête.

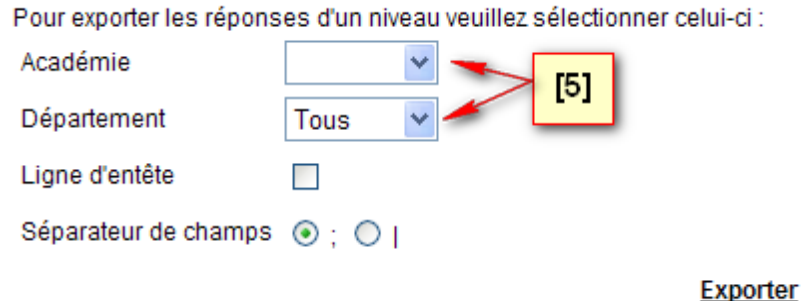

Dans le fichier exporté, les en-têtes des colonnes sont suffixées d'un identifiant unique de la question qui ne dépend pas du numéro de la question dans le questionnaire. Ainsi, d'une année sur l'autre, si l'ordre ou le numéro des questions change, il est possible de retrouver les résultats des années précédentes à partir de cet identifiant unique.

Voici la table de correspondance des numéros de question et des suffixes des en-têtes du fichier d'exportation des données d'un établissement pour la campagne 2014 :

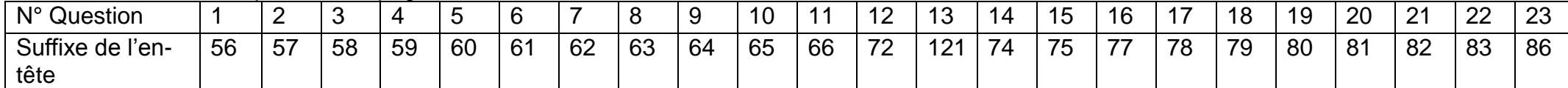

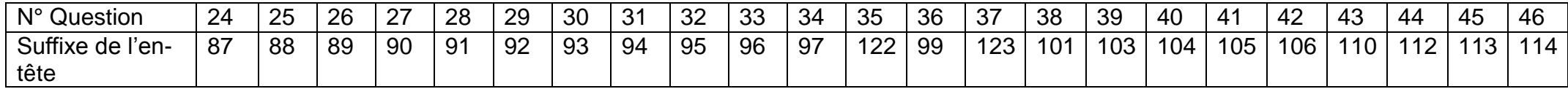